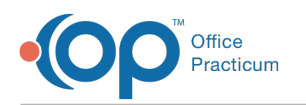

## How do I remove school exam from showing in summary and exit note?

Last Modified on 04/24/2018 1:04 pm EDT

The school exam of the well visit is used to populate school forms that are printed out of OP. This gives you the control over what is included in the school form, which may not include all of what you documented in your exam. You do not need to have this show up in the summary of your note, as it will still generate the school forms. Just remember to complete the school exam tab so that your forms are accurate.

To change this, go to the summary tab of a well visit (you can also do this under Utilities).

- 1. Click on Edit Criteria.
- 2. Select Encounter Sections tab.
- 3. Uncheck include School Exam findings (well visits).

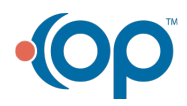